Register your product and get support at www.philips.com/welcome

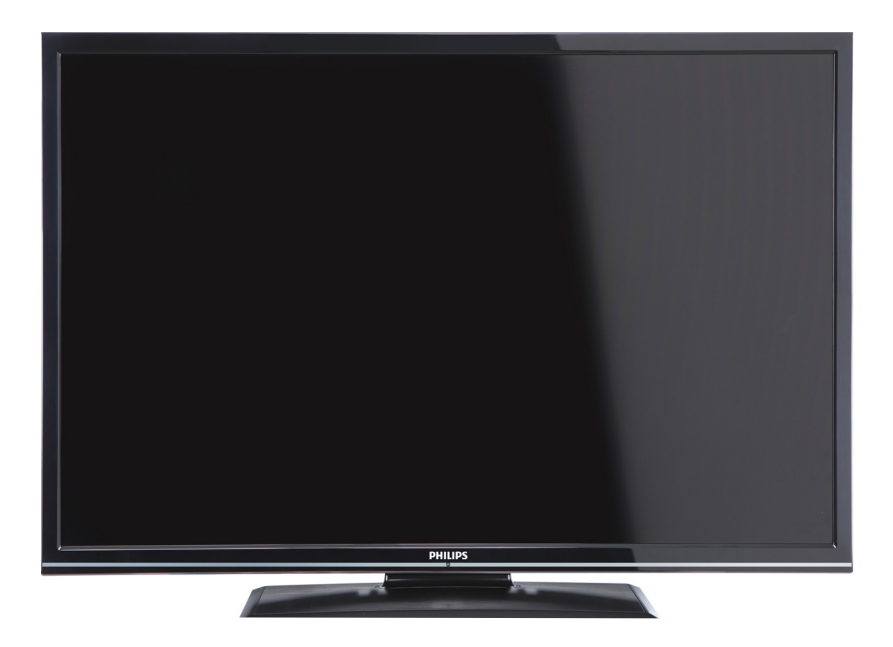

Instrukcja obsługi

Upute za upotrebu

Ръководство на потребителя Návod k použití

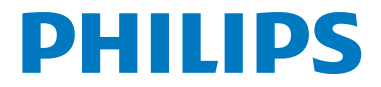

# **Spis treści**

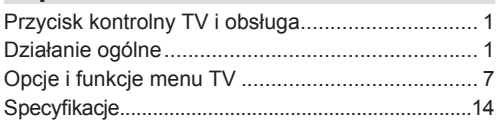

## **Przycisk kontrolny TV i obsługa**

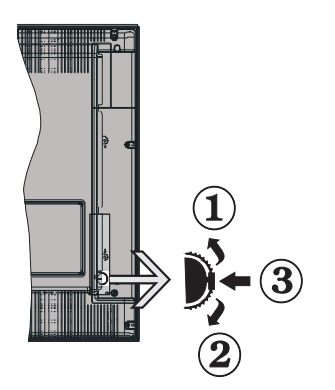

- **1.** *Kierunek góra*
- **2.** *Kierunek dół*
- **3.** *Przycisk wyboru programu/głośności/AV/ trybu oczekiwania*

*Uwaga:Aby zmienić głośność, możesz przesunąć przycisk w górę lub w dół. Jeśli chcesz zmienić kanał, naciśnij raz środek przycisku (pozycja 3), a następnie przesuń w górę lub w dół. Jeśli naciśniesz ponownie środek przycisku, wyświetli się OSD źródła. Jeśli naciśniesz środek przycisku i przytrzymasz przez kilka sekund, TV przełączy się w tryb oczekiwania. Menu główne nie może być wyświetlone przy użyciu przycisków kontrolnych.*

### **Obsługa za pomocą pilota**

- Naciśnij przycisk " na pilocie, aby wyświetlić główne menu. Użyj **lewego** lub **prawego** przycisku kierunkowego, aby wybrać zakładkę menu i naciśnij **OK**, aby wejść. Użyj przycisków kierunkowych **w lewo / w prawo / w górę / w dół**, aby wybrać lub ustawić element. Naciśnij przycisk " <sup>"</sup> " lub " ", aby wyjść z menu.
- • Po podłączeniu systemów zewnętrznych do telewizora, można go przełączyć na różne źródła wejściowe. Naciskaj przycisk **SOURCE** na pilocie, aby wybrać inne źródła.
- • Używając przycisków **+/-** i **CH+/-** na pilocie można zmienić kanał i dopasować głośność.

# **Działanie ogólne**

### **Instalowanie baterii w pilocie**

Delikatnie podważ klapkę z tyłu pilota. Włóż dwie baterie **AAA**. Upewnij się, że baterie umieszczone są w pilocie właściwie – odpowiednio skierowanymi biegunami, + i – . Zamknij klapkę.

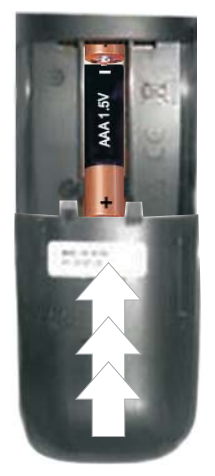

## **Podłączanie zasilania i anteny/kabla**

**WAŻNE**: Telewizor jest zaprojektowany do korzystania z prądu zmiennego 220-240V, 50 Hz. Po rozpakowaniu, należy pozwolić urządzeniu osiągnąć temperaturę otoczenia przed podłączeniem go do prądu. Włóż wtyczkę kabla zasilania do kontaktu.

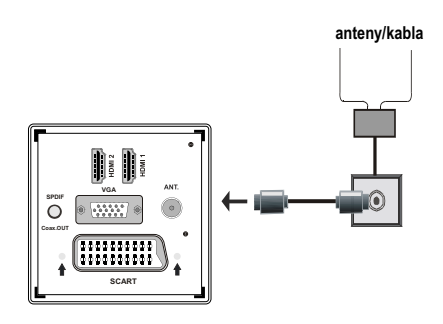

### **Załączone akcesoria**

- • Pilot
- • Baterie: 2 x AAA
- • Instrukcja obsługi
- Skrócona instrukcja obsługi
- Kabel AV
- • Kabel do podłączeń YPbPr

## Metoda instalacji ruchomej podstawki (bez śrubek)

1. Umieść podstawkę na płaskiej powierzchni.

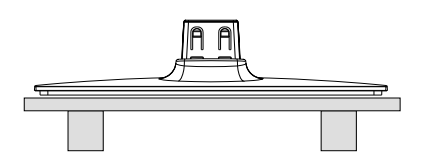

2. Przytrzymaj produkt nad podstawką tak, aby punkty mocujące w podstawce były wypośrodkowane z punktami mocującymi produktu, a następnie nasuń produkt na podstawkę.

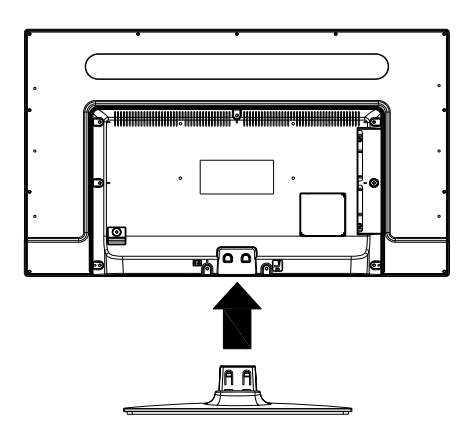

## Metoda wymontowywania ruchomej podstawki

- 1. Umieść TV na płaskiej powierzchni.
- 2. Wciśnij zaciski na podstawce.

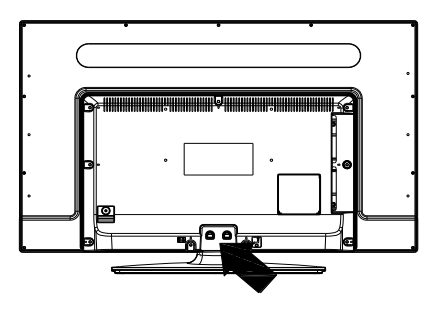

- 3. Podnieś podstawkę.
- 4 Podstawka została odłączona.

## **Widok pilota**

- **1.** Tryb oczekiwania
- **2.** Stop (w trybie przeglądarki mediów)
- **3.** Odtwarzanie (w trybie przeglądarki mediów) / Odtwarzanie - pokaz slajdów (w trybie przeglądarki mediów)
- **4.** Szybkie przewijanie do tyłu (w trybie przeglądarki mediów)
- **5.** AV / Wybór źródła
- **6.** TV
- **7.** Elektroniczny przewodnik po kanałach (dla kanałów DVB)
- **8.** Przyciski kierunkowe (w górę/dół/lewo/prawo)
- **9.** Nagrywanie programu
- **10.** Poprzedni program / Następna strona
- **11.** Wyłączanie dźwięku
- **12.** Zmniejszenie poziomu głośności
- **13.** Zielony przycisk / Wpisz w kalendarz ( W EPG) / Zaznacza/odznacza wszystkie ( na liście ulubionych)
- **14.** Czerwony przycisk
- **15.** Przyciski numeryczne
- **16.** Włączanie/wyłączanie napisów (dla kanałów DVB)
- **17.** Teletekst / Mix (w trybie teletekstu)
- **18.** Niebieski przycisk / Edytuj listę kanałów / Filtr (dla listy ulubionych i EPG)
- **19.** Żółty przycisk/ Chronologiczna lista zaprogramowanych nagrań (w EPG)
- **20.** Zwiększenie poziomu głośności
- **21.** Następny program / Poprzednia strona
- **22.** Wyjście / Wróć / Strona indeksu (w trybie teletekstu)
- **23.** Mono/Stereo Dual I-II / Bieżący język (\*) (dla kanałów DVB)
- **24.** OK (Potwierdź) / Przytrzymaj (w trybie teletekstu) / Lista kanałów
- **25.** Info / Odsłonięcie (w trybie teletekstu)
- **26.** Włącz-wyłącz napisy / Wyjdź (w trybie przeglądarki mediów)
- **27.** Powiększenie obrazu
- **28.** Szybkie przewijanie do przodu (w trybie przeglądarki mediów)
- **29.** Pauza (w trybie przeglądania mediów wideo)/ Nagrywanie z przesunięciem czasu

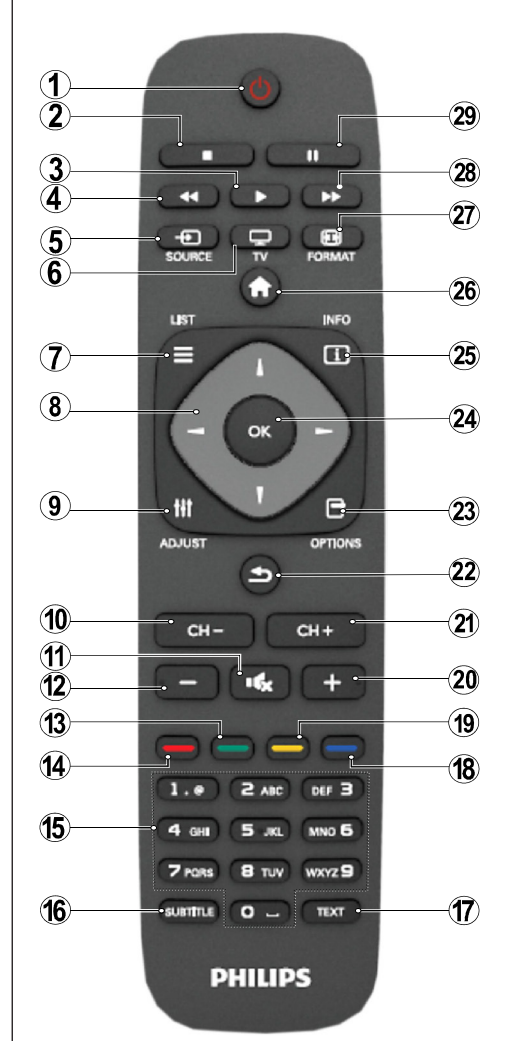

#### **Teletekst**

Naciśnij przycisk **TEXT**, aby wejść. Naciśnij ponownie, aby włączyć tryb Mix. Naciśnij ponownie, aby wyjść. Postępuj zgodnie z instrukcjami wyświetlonymi na ekranie teletekstu cyfrowego.

### **Teletekst cyfrowy (tylko dla Wielkiej Brytanii)**

Naciśnij przycisk **TEXT**, aby wyświetlić informacje teletekstu cyfrowego. Do jego obsługi służą kolorowe przyciski, przyciski kursora i przycisk **OK** Metoda obsługi może się różnić w zależności od zawartości teletekstu cyfrowego. Postępuj zgodnie z instrukcjami wyświetlonymi na ekranie.

## **Przegląd połączeń**

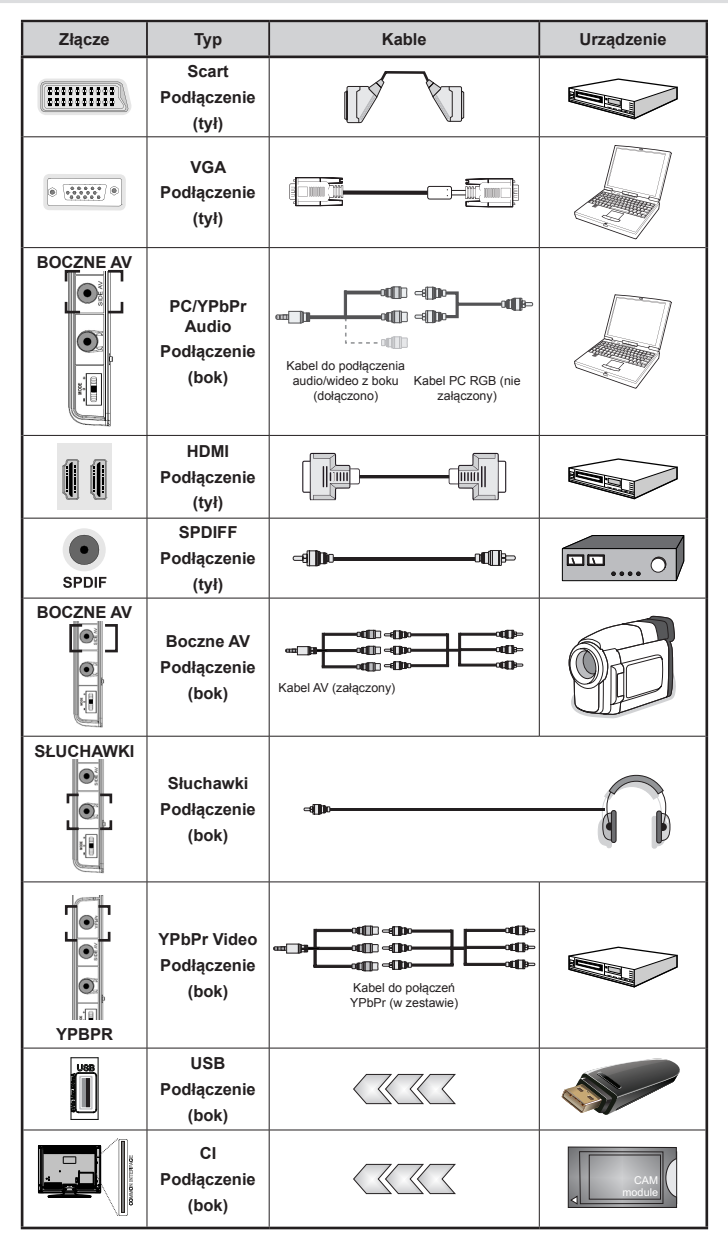

Ø *UWAGA: Do podłączania urządzeń poprzez YPbPr lub boczne wejście AV należy użyć kabli dołączonych do zestawu. Spójrz na powyższą ilustrację. | Aby podłączyć dźwięk z PC, będziesz potrzebować BIAŁEGO i CZERWONEGO wejścia dołączonego kabla do BOCZNEGO PODŁĄCZENIA AV. | Jeśli urządzenie zewnętrzne jest podłączone poprzez gniazdko SCART, TV automatycznie przełączy się na tryb AV.| Podczas oglądania kanałów DTV (Mpeg4 H.264) lub w trybie przeglądarki mediów, wyjście poprzez gniazdko scart nie będzie dostępne. | Przy korzystaniu z montażu naściennego (opcja), zalecamy podłączenie wszystkich kabli do tylnych wejść w TV przed zamontowaniem urządzenia na ścianie. | Moduł CI można wprowadzić lub wyjąć tylko wtedy, gdy TV jest WYŁĄCZONY. Szczegółowe informacje o ustawieniach znajdą Państwo w instrukcji obsługi modułu.* 

## **Włączanie/wyłączanie**

#### **Aby włączyć telewizor**

- • Podłącz kabel zasilania do gniazdka, w którym płynie prąd zmienny o napięciu 220-240V, 50 Hz.
- • Zapali się wtedy dioda oczekiwania.
- • Aby włączyć telewizor, kiedy znajduje się on w trybie oczekiwania:
- Naciśnii na pilocie przycisk "**(b**", **CH- or CH+** lub przycisk numeryczny.
- • Naciśnij przycisk kontrolny z boku TV (po lewej). TV włączy się.

*Uwaga: Jeżeli włączysz telewizor przy pomocy przycisków CH- lub CH+ na pilocie lub na telewizorze, włączy się ostatnio oglądany program.*

Każdą z tych metod można włączyć telewizor.

#### **Aby wyłączyć telewizor**

- Naciśnij przycisk " $\bigcirc$ " na pilocie, lub przytrzymaj przycisk kontrolny na telewizorze tak, aby przełączyć telewizor w tryb oczekiwania.
- • Aby całkowicie wyłączyć TV, wyciągnij wtyczkę kabla z gniazdka.

*Uwaga: Gdy telewizor przełącza się w tryb oczekiwania, dioda LED trybu oczekiwania może migać, wskazując, że funkcje takie jak wyszukiwanie, pobieranie danych OAD lub timer są aktywne.*

## **Pierwsza instalacja**

Po włączeniu po raz pierwszy, pojawi się ekran wyboru języka i wszystkie opcje językowe są ułożone w porządku alfabetycznym. Naciśnij przycisk " $\nabla$ " lub " $\triangle$ ", aby podświetlić wymagany język oraz przycisk **OK**, aby wybrać żądaną opcję. Pojawi się napis "pierwsza instalacia". Użyj przycisków " $\blacktriangleright$ " or " $\blacktriangleright$ ", aby ustawić żadany kraj i naciśnij przycisk " $\nabla$ ", aby wybrać typ wyszukiwania. Użyj "<" lub " $\blacktriangleright$ ", aby ustawić żądany tryb wyszukiwania. Dostępne typy wyszukiwania to: cyfrowe i analogowe, tylko cyfrowe i tylko analogowe. Po ustawieniu, naciśnij " $\nabla$ ", aby wybrać jezyk teletekstu. Wybierz żadany język teletekstu, wciskając przycisk " $\P$ " lub " $\P$ ". Następnie wybierz opcję skanuj zakodowane i ustaw na Tak, jeśli chcesz skanować stacje zakodowane. Aby kontynuować, naciśnij przycisk **OK** na pilocie, a na ekranie wyświetli się informacja dotycząca typu wyszukiwania. Musisz wybrać tryb wyszukiwania, aby wyszukać i zapisać audycje z żądanego źródła.

**WAŻNE**: Jeśli wybierzesz opcję kraju jako Francję lub Włochy, zostaniesz poproszony o wpisanie i potwierdzenie numeru PIN. Wybranym numerem PIN nie może być 0000. Wpisz numer PIN i potwierdź, wpisując go jeszcze raz. Naciśnij OK, aby kontynuować. Jeśli oba numery PIN się zgadzają, twój PIN zostanie zapisany.

**OSTRZEŻENIE**: Kiedy będziesz musiał wpisać numer PIN podczas jakiejś operacji w menu, powinieneś użyć tego PINu, który został zapisany podczas pierwszej instalacji. Jeśli zapomniałeś numer PIN, który zapisałeś podczas pierwszej instalacji, powinieneś użyć oryginalnego kodu PIN, czyli 4725.

#### **Instalacja anteny**

Jeśli wybrałeś opcję **ANTENA** na ekranie *typu wyszukiwania* , telewizor wyszuka cyfrowe audycje telewizji naziemnej.

*UWAGA: Możesz nacisnąć przycisk* " "*, aby anulować.*

Po zapisaniu wszystkich dostępnych stacji, ich lista zostanie wyświetlona na ekranie. Jeśli chcesz posortować kanały wg LCN(\*), naciśnij "tak", a następnie **OK**.

Naciśnij przycisk "**m**", aby wyjść z listy kanałów i oglądać TV.

*(\*) LCN to system logicznego numerowania kanałów organizujący dostępne programy zgodnie z rozpoznawalną sekwencja kanałów.*

#### **Instalacja TV kablowej**

Jeśli wybierzesz opcję**TV KABLOWA** , naciśnij przycisk **OK** na pilocie, aby kontynuować. Aby kontynuować, wybierz **TAK** i naciśnij **OK**. Aby anulować operację,

wybierz **NIE** i naciśnij **OK**. Można wtedy wybrać zakres częstotliwości. Aby podświetlić linię na którą się patrzy, użyj przycisków " $\nabla$ " lub " $\blacktriangle$ ". Można również wprowadzić zakres manualnie, za pomocą przycisków numerycznych na pilocie. Ustaw **startową** i **końcową częstotliwość** jako żądane, używając przycisków numerycznych na pilocie. Następnie możesz ustawić **krok wyszukiwania** na 8000 KHz lub 1000 KHz. Jeśli wybierzesz 1000 KHz, telewizor dokona wyszukiwania w bardzo dokładny sposób. Dlatego też, czas wyszukiwania odpowiednio wzrośnie. W zależności od swojego wyboru kraju podczas pierwszej instalacji, może być dostępna opcja kroku wyszukiwania 250KHz na ekranie wyszukiwania programów sieciowych. Zauważ, że jeśli przeprowadzisz wyszukiwanie w opcji 250KHz, proces ten może zająć więcej czasu.

Dodatkowo, w niektórych krajach będzie dostępna opcja identyfikatora sieci. Funkcja identyfikatora sieci udostępnia tabelę informacyjną sięci. Tabelą ta dostarcza informacji na temat wybranej sieci. Jest to opcja zmienna, w zależności od operatora i regionu, w jakim dany operator aktywnie nadaje.Po zakończeniu naciśnij przycisk **OK**, aby rozpocząć wyszukiwanie automatyczne. TV wyszuka i zapisze dostępne stacje.

## **Odtwarzanie mediów poprzez wejście USB**

*Używając wejść USB można podłączyć do telewizora dysk twardy lub pendrive. Funkcja ta pozwala na odtwarzane plików przechowywanych na dysku USB. Obsługiwane są zarówno 2,5 jak i 3,5 calowe dyski zewnętrzne (hdd z zewnętrznym zasilaniem).*

**WAŻNE!** Przed podłączeniem jakichkolwiek urządzeń do telewizora zaleca się wykonanie kopii zapasowej plików, aby uniknąć ewentualnej utraty danych. Producent nie ponosi żadnej odpowiedzialności za uszkodzenie plików lub utratę danych. Istnieje ryzyko, iż pewne typy urządzeń USB (np. odtwarzacze MP3), lub dyski twarde/pendrivy mogą nie być kompatybilne z tym odbiornikiem TV.TV obsługuje dyski sformatowane w FAT32 i NTFS ale **nagrywanie nie będzie dostępne dla dysków NTFS**. Uwaga: Podczas formatowania dysku USBo pojemności 1TB (Tera Byte) lub większej, mogą wystąpić pewne problemy. Szybkie podłączanie i odłączanie urządzeń USB jest bardzo niebezpieczne. Należy unikać powtarzanego szybkiego podłączania i odłączania urządzenia. Może to spowodować uszkodzenie fizyczne odtwarzacza USB, oraz samego urządzenia USB. Nie wyjmuj pamięci USB podczas odtwarzania pliku.

#### **Menu przeglądarki mediów**

Używając przeglądarki mediów można wyświetlać zdjęcia, odtwarzać muzykę i filmy przechowywane na dysku USB po jego podłączeniu do TV. Aby to zrobić, prosze wykonać następujące czynności: Podłącz dysk USB do jednego z wejść USB znajdujących się z boku TV. Naciśnij przycisk " i wybierz zakładkę przeglądarki mediów, korzystając z **lewego/prawego** klawisza kierunkowego i przycisku **OK** . Wyświetli się przeglądarka multimedialna. Możesz odtworzyć określoną zawartość po wybraniu zakładki Wideo, Muzyka lub Zdjęcia. Postępuj zgodnie ze wskazówkami pod każdym menu, aby uzyskać dostęp do funkcji odtwarzania. Mogą Państwo zmienić ustawienia przeglądarki mediów przy pomocy okienka dialogowego ustawień.

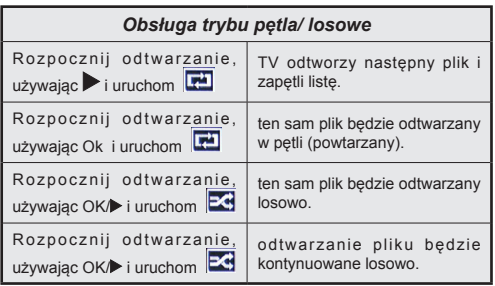

# **Opcje i funkcje menu TV**

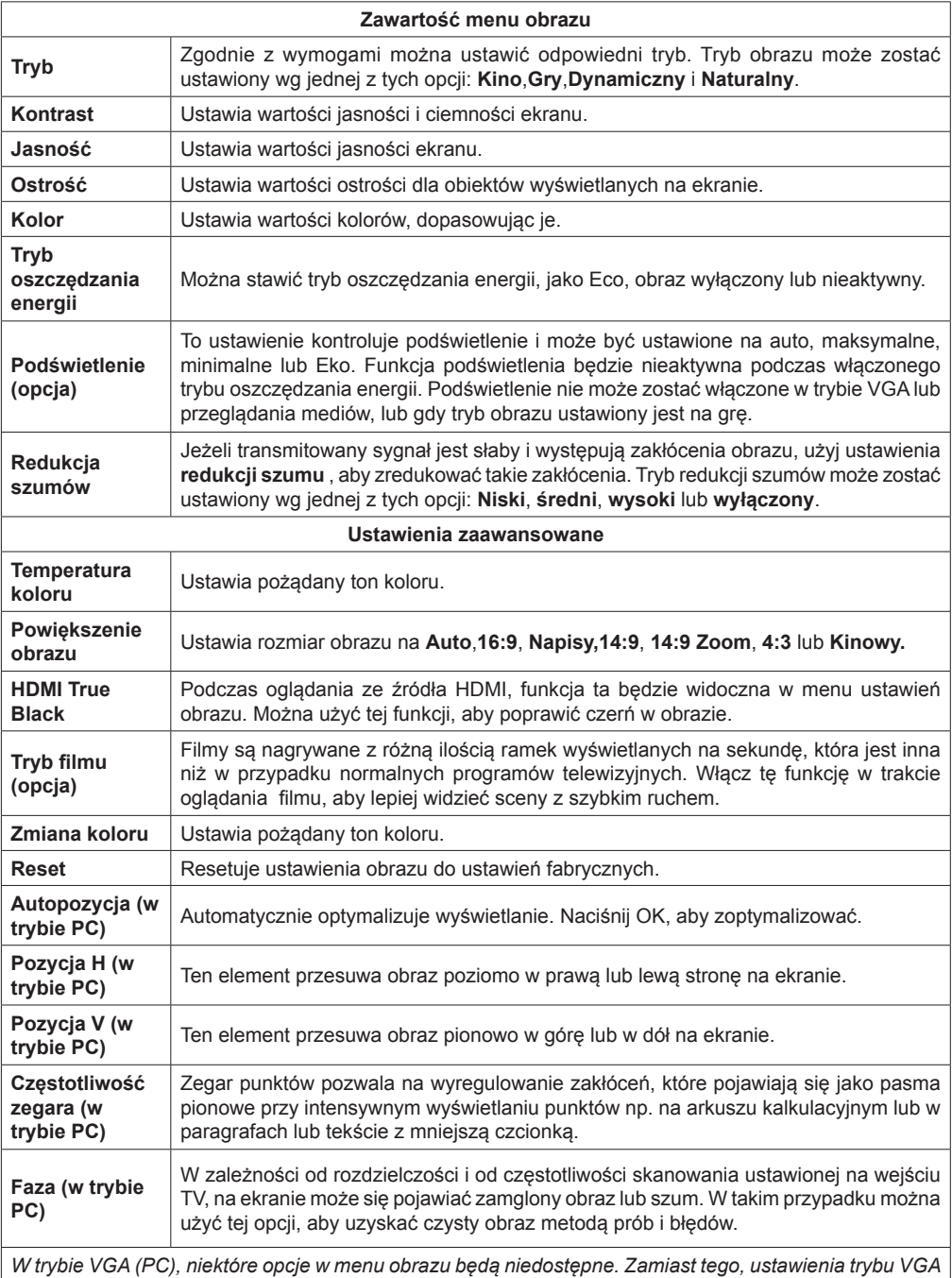

*zostaną dodane do ustawień obrazu podczas trybu PC.*

## **Opcje i funkcje menu TV**

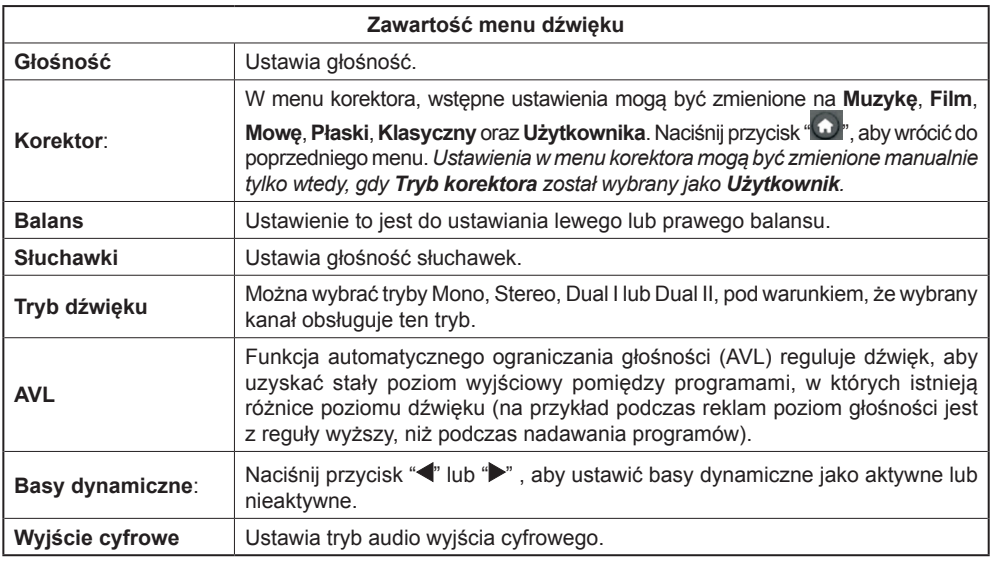

## **Korzystanie z listy kanałów**

*Telewizor sortuje wszystkie stacje zapisane na liście kanałów. Listę tę możesz edytować, ustawiać ulubione kanały lub aktywne stacje, przy użyciu opcji listy kanałów.*

- • Wybierz listę kanałów z menu głównego.
- • Wybierz opcję **edytuj listę kanałów**, aby zarządzać zapisanymi kanałami. Możesz przenieść kanały, usunąć, zmienić nazwę i zablokować kanały, używając tego ekranu.
- • Wybierz **Ulubione**, aby stworzyć listę ulubionych kanałów.
- • Wybierz **Uruchom listę kanałów**, aby sortować kanały. Możesz wybrać typ przekazu z wyświetlonej listy, używając przycisków "**▼**" /"▲" oraz **OK**

## **Konfiguracja ustawień kontroli rodzicielskiej.**

*Aby uniemożliwić oglądanie pewnych programów, kanały i menu mogą zostać zablokowane przy użyciu systemu kontroli rodzicielskiej.*

Podświetl **Rodzicielski** w menu ustawień i naciśnij **OK** , aby kontynuować. Aby wyświetlić menu opcji kontroli rodzicielskiej, powinno się wprowadzić numer PIN. Fabryczny numer PIN to **0000**. Po wpisaniu poprawnego PINu, pojawi się menu ustawień kontroli rodzicielskiej:

**Blokada menu**: Ustawienie blokady menu umożliwia lub uniemożliwia dostęp do menu.

**Blokada programów niedozwolonych dla dzieci**: Gdy opcja jest aktywna, urządzenie pobiera ze stacji nadawczej informacje o poziomie klasyfikacji treści programów i jeśli ten poziom jest wyłączony, uniemożliwia dostęp do audycji.

**Blokada klawiszy**: Kiedy blokada dziecięca zostanie włączona, telewizor będzie mógł być sterowany jedynie za pomocą pilota. W tym przypadku przyciski na panelu sterowania nie będą działać.

**Ustawianie kodu PIN**: Definiuje nowy numer PIN.

*WAŻNE: Ustawienie fabryczne PIN to 0000, jeśli zmienisz ten numer, zapisz go sobie i przechowuj w bezpiecznym miejscu.*

*Uwaga: Jeśli opcja kraju ustawiona jest na Francję lub Włochy, możesz użyć 4725, jako kodu domyślnego.*

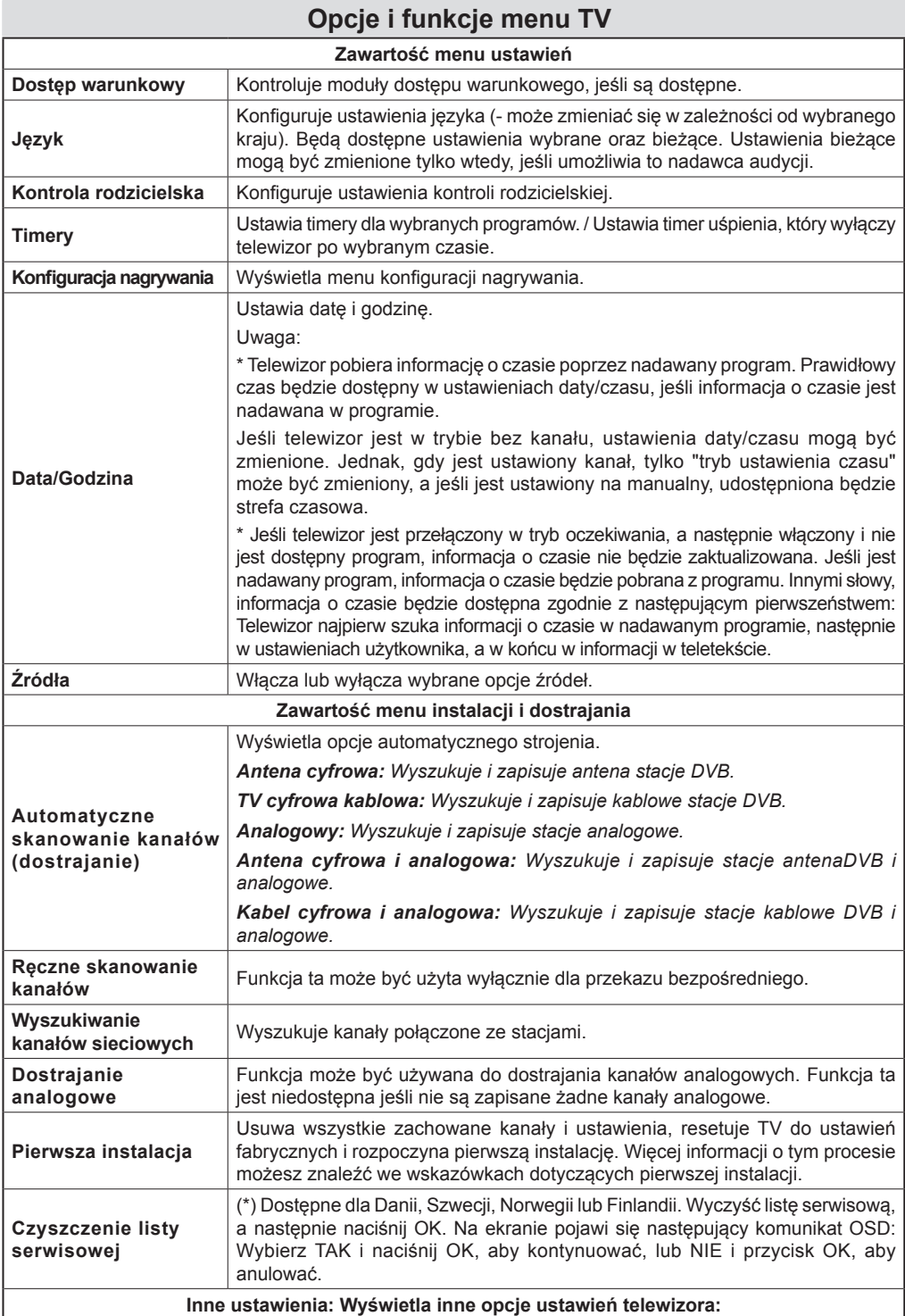

# **Opcje i funkcje menu TV**

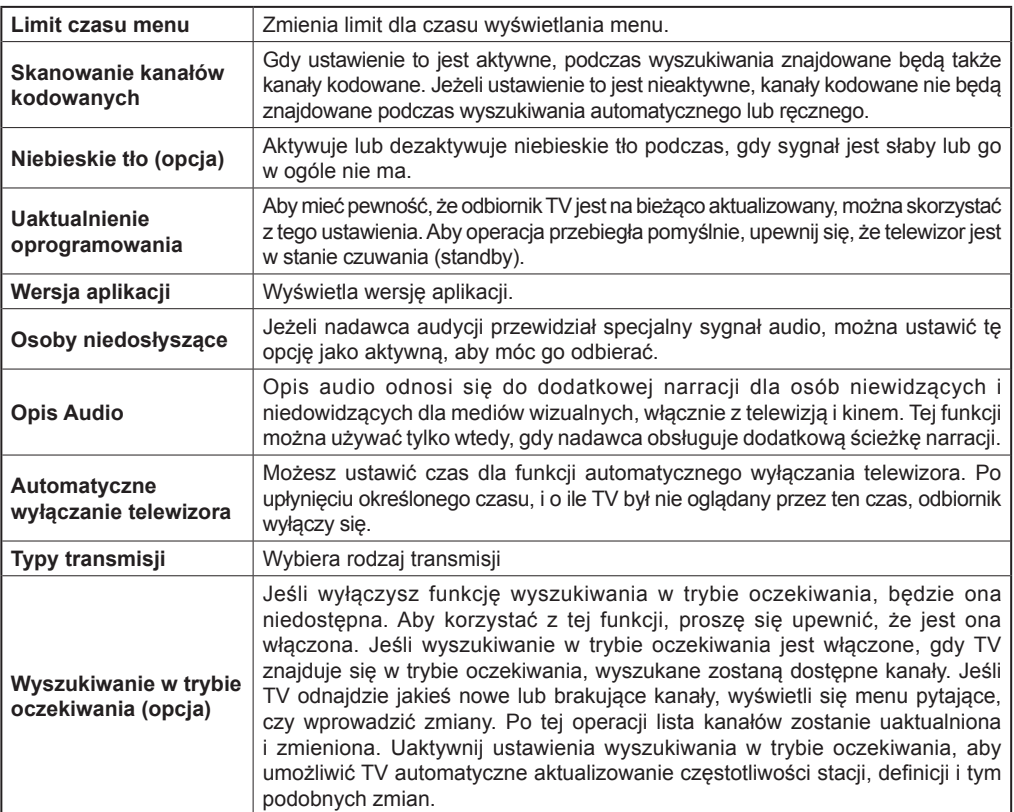

## **Elektroniczny przewodnik po programach (EPG)**

Niektóre kanały, ale nie wszystkie, podają informacje o aktualnym i następnym programie. Naciśnij przycisk  $\overline{\mathbb{F}}$  aby wyświetlić menu EPG.

**W górę/dół/lewo/prawo:** Poruszanie się po EPG.

**OK:** Wyświetla opcje programu.

**INFO:** Wyświetla szczegółowe informacje o wybranym programie.

**ZIELONY:** Przełącza na EPG w formacie listy.

**ŻÓŁTY:** Przełącza na EPG w porządku chronologicznym.

**NIEBIESKI:** Wyświetla opcje filtrowania.

 $\mathbf{m}$  : Telewizor nagra wybrany program. Możesz nacisnąć ponownie, aby zatrzymać nagrywanie.

*WAŻNE: Aby nagrać program, powinieneś najpierw podłączyć dysk USB do TV, gdy jest on wyłączony. Powinieneś następnie włączyć TV, aby włączyć funkcję nagrywania. W innym przypadku, funkcja nagrywania będzie niedostępna.*

*Uwaga: Podczas nagrywania przełączanie na inne źródło lub programy jest niemożliwe.*

#### **Opcje Programów**

W menu EPG, naciśnij przycisk **OK** , żeby wejść do menu *Opcje programów* .

#### **Wybór kanału**

Używając tej opcji w menu EPG, możesz przełączyć na wybrany kanał.

#### **Nagrywanie / Usuń zaprogramowane nagranie**

Po wybraniu programu w menu EPG, naciśnij **OK**, aby wyświetlić dostępne **Opcje** . Wybierz opcję "**Nagraj**" i naciśnij przycisk **OK** . Po tej czynności nagrywanie zostanie ustawione dla wybranego programu.

Aby anulować ustawione już nagrywanie, podświetl program i naciśnij przycisk **OK** i wybierz opcję "**Usuń zaprogramowany Timer**". Nagrywanie zostanie anulowane.

#### **Ustaw / Usuń timer**

Po wybraniu programu w menu EPG, naciśnij **OK**, aby wyświetlić dostępne **Opcje**. Wybierz opcję "**Ustaw timer dla programu**" i naciśnij **OK**. Możesz ustawić timer dla przyszłych programów. Aby usunąć ustawiony timer, podświetl dany program i naciśnij **OK**. Następnie, wybierz opcję "**Usuń timer**". Timer zostanie usunięty.

*Uwaga: Nie można nagrywać lub ustawić timera dla dwóch lub więcej programów wyświetlanych w tym samym przedziale czasowym.*

## **Nagrywanie programu**

*WAŻNE: Używając nowego dysku USB zalecane jest sformatowanie go przy użyciu opcji TV "formatowanie dysku".*

Aby nagrać program, powinieneś najpierw podłączyć dysk USB do TV, gdy jest on wyłączony. Powinieneś następnie włączyć TV, aby włączyć funkcję nagrywania.

Dla celów nagrywania, podłączony dysk USB lub dysk zewnętrzny powinien mieć pojemność co najmniej 1GB i powinien być kompatybilny z USB 2.0. Jeśli podłączone urządzenie USB nie obsługuje prędkości przesyłu danych 2.0, pojawi się wiadomość o błędzie.

*Uwaga: Nagrane programy są zapisywane na podłączony dysk USB. Jeśli chcesz, możesz zapisać/skopiować nagrania na swój komputer; niemniej jednak, nie będzie można odtwarzać tych nagrań na komputerze. Nagrania można odtwarzać wyłącznie na telewizorze.*

*Uwaga: Podczas korzystania z timeshifting, mogą wystąpić zakłócenia synchronizacji obrazu z dźwiękiem.* Nagrywanie radia nie jest obsługiwane. TV może nagrać do dziesięciu godzin programów.

Nagrane programy są dzielone na partycje 4GB.

Jeśli prędkość zapisu podłączonego dysku USB jest niewystarczająca, nagrywanie może nie powieść się, i opcja przesunięcia czasu może być niedostępna.

Nagrywanie programów HD może zajmować więcej miejsca na dysku USB, w zależności od rozdzielczości programu. Z tego powodu, zaleca się stosowanie dysków twardych USB do nagrywania programów HD.

Nie odłączaj USB/HDD podczas nagrywania. Może to uszkodzić podłączony USB/HDD.

Dostępna jest obsługa kilku partycji. Obsługiwane są maksymalnie dwie różne partycje. Jeśli dysk posiada więcej niż dwie partycje, może wystąpić awaria. Pierwsza partycja dysku USB wykorzystywana jest do funkcji PVR. Aby ją móc wykorzystać do funkcji PVR, musi zostać ona sformatowana jako partycja podstawowa.

Niektóre pakiety strumieniowe mogą nie zostać nagrane z powodu problemów z sygnałem, co może czasem spowodować zamrażanie obrazu podczas odtwarzania.

Przyciski Nagrywania, odtwarzanie, Pauza, wyświetlania(dla listy odtwarzania) nie mogą być używane podczas włączonego teletekstu. Jeśli nagrywanie jest rozpoczęte przez timer, teletekst jest wyłączany automatycznie. Również korzystanie z teletekstu podczas trwającego nagrywania lub odtwarzania jest niemożliwe.

## **Nagrywanie z przesunięciem czasu (timeshifting)**

Naciśnii przycisk **II** (PAUZA) podczas oglądania audycji, aby przełączyć na tryb przesunięcia czasu. W trybie przesunięcia czasu, program jest zatrzymany i jednocześnie nagrywany na podłączony dysk USB. Naciśnij (ODTWARZANİE) ponownie, aby kontynuować oglądanie programu od momentu jego zatrzymania. Różnicę w przesunięciu czasu pomiędzy rzeczywistym programem a nagranym można zaobserwować na paku informacyjnym.

## **Natychmiastowe nagrywanie**

Naciśnij przycisk **III**, aby rozpocząć natychmiastowe nagrywanie oglądanego właśnie programu. Możesz nacisnąć przycisk **III** na pilocie ponownie, aby nagrać następną audycję w programie. W takim przypadku, pojawi się na ekranie krótki komunikat, wskazujący programy, które będą nagrywane. Naciśnij (STOP), aby anulować natychmiastowe nagrywanie.

*Uwaga: Przełączanie pomiędzy różnymi audycjami lub źródłami oraz przeglądarka mediów nie są dostępne w czasie nagrywania. Jeśli na pamięci USB nie ma wystarczająco dużo miejsca podczas nagrywania programu lub podczas oglądania z przesunięciem czasu, wyświetli się komunikat ostrzegawczy.*

# **Oglądanie nagranych programów**

W głównym menu, użyj przycisków "<" lub ">". aby wybrać **przeglądarkę mediów** i naciśnij **OK**. W menu głównym, podświetl pozycję w **bibliotece**  nagrań przyciskiem "<" lub " $\blacktriangleright$ ", a następnie naciśnij **OK**. Pojawi się biblioteka nagrań. Wybierz nagrany program z listy (jeśli uprzednio nagrany), używając przycisku *" " / " "*. Aby sprawdzić **opcje odtwarzania** , naciśnij **OK**. Wybierz właściwą opcję, używając przycisków "▼"/ "A" lub OK.

*Uwaga: Dostęp do menu głównego i elementów menu nie będzie możliwy podczas odtwarzania.*

Naciśnij ■ (STOP), aby zatrzymać odtwarzanie i powrócić do biblioteki nagrań.

### **Powolne odtwarzanie do przodu**

Naciskając (PAUZA) podczas odtwarzanie nagranego programu, uaktywni się opcję powolnego odtwarzania do przodu. Możesz użyć przycisku  $\blacktriangleright$ , aby włączyć powolne przewijania do przodu. Naciskając przycisk ponownie, zmieni się prędkość przewijania do przodu.

## **Konfiguracja nagrywania**

Wybierz element konfiguracji nagrania w menu instalacji, aby skonfigurować ustawienia nagrywania.

**Formatuj dysk**: Funkcji formatowania dysku można wykorzystać do sformatowania podłączonego dysku USB.

**WAŻNE**: Proszę pamiętać, że wszystkie dane przechowywane na dysku USB zostaną utracone podczas jego formatowania i konwersji na FAT32, gdy opcja ta zostanie aktywowana. Można również spróbować sformatować dysk USB, gdy nie działa on poprawnie. W większości przypadków sformatowany dysk USB zacznie działać poprawnie; niemniej jednak WSZYSTKIE dane na nim przechowywane zostaną utracone.

**Uwaga:** *Jeśli komunikat "USB jest zbyt wolne" pojawi się na ekranie podczas rozpoczęcia nagrywania, spróbuj zrestartować nagrywanie. Jeśli nadal występuje ten sam błąd, możliwe, że Państwa urządzenie USB nie spełnia wymogów technicznych dotyczących prędkości. Spróbuj podłączyć inny dysk USB.*

## **Uaktualnienie oprogramowania**

Twój telewizor jest w stanie odnaleźć i zainstalować aktualizacje poprzez odbierane kanały (jeśli są dostępne). Dla wyszukiwania poprzez kanały telewizyjne, odbiornik sprawdza kanały zapisane w ustawieniach. Tak więc, przed wyszukaniem aktualizacji, zaleca się automatyczne wyszukanie i zaktualizowanie listy dostępnych kanałów.

#### **1) Uaktualnianie oprogramowania przez wejście USB**

#### **Przed rozpoczęciem..**

Upewnij się, że masz na dysku flash USB odpowiednio dużo wolnego miejsca. Nie używaj napędu twardego dysku USB do uaktualniania oprogramowania.

#### **Pobierz uaktualnienia oprogramowania od swojego sprzedawcy lub ze strony www.philips. com/support.**

Sprawdź bieżącą wersję oprogramowania swojego telewizora, używając funkcji MENU>Ustawienia>Inne ustawienia>Uaktualnienie oprogramowania. Jeśli wersja, którą znalazłeś nie jest nowsza niż bieżąca wersja na twoim telewizorze, uaktualnianie nie jest konieczne. Nie instaluj słabszej wersji oprogramowania, bo może to spowodować jakieś problemy.

- • Po uzyskaniu najnowszego oprogramowania, skopiuj plik BIN na dysk flash USB.
- • Teraz podłącz dysk flash USB do wejścia USB na twoim telewizorze.
- • Wyłącz telewizor, używając głównego wyłącznika i odłącz kabel zasilania.
- • Trzymaj pilot skierowany na telewizor. Teraz naciśnij przycisk OK i przytrzymaj (nie należy go puszczać)
- • Podłącz telewizor do sieci i włącz go.
- • Przytrzymaj przycisk OK jeszcze przez 5 sekund po włączeniu się telewizora, a następnie puść przycisk. Powinien się teraz rozpocząć proces uaktualniania oprogramowania.

• Po zakończeniu aktualizacji oprogramowania TV przełączy się w tryb pierwszej instalacji.

#### *WAŻNE*

*Podczas aktualizacji oprogramowania nie naciskaj żadnych przycisków na pilocie lub TV.*

*Podczas aktualizacji nie wyciągaj dysków flash USB z TV.*

*Aby zapobiec przypadkowym aktualizacjom użyj komputera, aby usunąć plik BIN z dysku flash USB po pomyślnie zakończonej aktualizacji.*

#### **2) Tryb wyszukiwania i aktualizacji o 3 nad ranem.**

• Jeśli włączone jest **automatyczne wyszukiwanie**  w menu **opcji aktualizacji** , telewizor włącza się o 3 nad ranem i przeszukuje kanały w celu odnalezienia nowych aktualizacji. Jeśli aktualizacja jest odnaleziona i pobrana pomyślnie, przy następnym włączeniu telewizora jest ona aktywowana.

*Uwagi dotyczące operacji restartowania: Restart jest ostatnim etapem operacji aktualizacji po pomyślnie zakończonym jej pobraniem. Podczas restartu telewizor dokonuje końcowych inicjalizacji. W tym czasie panel włączania jest zamknięty a dioda przednia miga sygnalizując wykonywane czynności. Po około 5 minutach telewizor włącza się z aktywowanym nowym oprogramowaniem. Telewizor może włączyć się w trybie pierwszej instalacji.*

• Jeśli telewizor nie włączy się po 10 minutach, należy go wyłączyć z gniazdka i włączyć ponownie po 10 minutach. Telewizor powinien się bezpiecznie uruchomić z nowym oprogramowaniem. Jeśli jednak nie można go nadal włączyć, proszę kilkakrotnie powtórzyć wyłączanie i włączanie go z kontaktu. Jeśli odbiornika nadal nie działa, proszę zadzwonić po serwis aby rozwiązali ten problem za Państwa.

*Uwaga: Gdy dioda miga podczas restartu, proszę nie wyłączać odbiornika z kontaktu. Zrobienie tego może uniemożliwić ponowne uruchomienie odbiornika, które może być naprawione wyłącznie przez serwis.*

## **Rozwiązywanie problemów i wskazówki**

### **Ghosting**

Proszę zauważyć, że ghosting może wystąpić podczas wyświetlania tego samego obrazu przez dłuższy czas (obraz nieruchomy lub zatrzymany). Zjawisko to na ekranie LED może zniknąć po krótkim czasie. Spróbuj wyłączyć na chwilę TV. Aby uniknąć tego problemu, proszę nie pozostawiać ekranu w trybie nieruchomego obrazu przez dłuższy okres czasu.

#### **Brak zasilania**

Jeśli TV nie ma zasilania, proszę sprawdzić, czy wtyczka jest włożona do gniazdka.

### **Słaba jakość obrazu**

- **1.** Czy wybrany został prawidłowy system TV?
- **2.** Czy twój telewizor lub antena domowa są ustawione za blisko nieuziemionego sprzętu audio lub świateł neonowych, itp.?
- **3.** Góry lub wysokie budynki mogą powodować podwójny obraz lub ghosting. Czasem można poprawić jakość obrazu, zmieniając kierunek anteny. Czy obraz lub tekst są nierozpoznawalne?
- **4.** Sprawdź, czy ustawiona została prawidłowa częstotliwość.
- **5.** Proszę ponownie dostroić kanały.
- **6.** Jakość obrazu może się pogorszyć, gdy dwa urządzenia są podłączone do telewizora w tym samym czasie. W takim przypadku proszę odłączyć jedno z urządzeń.

### **Brak obrazu**

- **1.** Brak obrazu może oznaczać, że telewizor nie otrzymuje sygnału transmisji. Czy zostały naciśnięte prawidłowe przyciski na pilocie? Spróbuj ponownie. Proszę się również upewnić, że zostało wybrane prawidłowe źródło wejścia.
- **2.** Czy antena jest podłączona prawidłowo?
- **3.** Czy wtyczki są solidnie podłączone do gniazda anteny?
- **4.** Czy kabel anteny jest zniszczony?
- **5.** Czy do podłączenia anteny użyto odpowiednich wtyczek?
- **6.** W przypadku wątpliwości proszę się skonsultować ze sprzedawcą.

#### **Brak dźwięku**

- **1.** Czy dźwięk TV został wyłączony? Aby włączyć ponownie dźwięk, naciśnii przycisk  $\mathbb{X}$ " lub zwiększ poziom głośności.
- **2.** Dźwięk dochodzi tylko z jednego głośnika. Czy balans nie został ustawiony tylko w jednym kierunku? Proszę odnieść się do menu dźwięku.

### **Pilot nie działa**

Telewizor nie reaguje dłużej na polecenia pilota. Baterie mogły się wyczerpać, jeśli tak, możesz dalej korzystać z przycisków kontrolnych na TV. (\* Jest to możliwe tylko, gdy nie są one zablokowane przez kontrolę rodzicielską oraz, jeśli są dostępne dla tego modelu.)

### **Nie można wybrać źródła**

- **1.** Jeżeli nie można wybrać źródła wejścia, być może nie zostało podłączone żadne urządzenie.
- **2.** Proszę sprawdzić kable AV i podłączenia urządzenia.

### **Nagrywanie niedostępne**

Aby nagrać program, powinieneś najpierw podłączyć dysk USB do TV, gdy jest on wyłączony. Powinieneś następnie włączyć TV, aby włączyć funkcję nagrywania. W innym przypadku, funkcja nagrywania będzie niedostępna. Jeśli nie można nic nagrać, proszę spróbować wyłączyć telewizor i ponownie podłączyć urządzenie USB, podczas, gdy jest on wyłączony.

### **USB jest zbyt wolny**

Jeśli komunikat "USB jest zbyt wolne" pojawi się na ekranie podczas rozpoczęcia nagrywania, spróbuj zrestartować nagrywanie. Jeśli nadal występuje ten sam błąd, możliwe, że Państwa urządzenie USB nie spełnia wymogów technicznych dotyczących prędkości. Spróbuj podłączyć inny dysk USB.

#### **Wyprodukowane na licencji Dolby Laboratories.**

#### **ZASTRZEŻENIE ZNAKÓW TOWAROWYCH**

"Dolby" i podwójne-D są znakiem towarowym Dolby Laboratories.

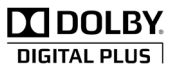

**Informacje dla użytkowników odnośnie utylizacji zużytych urządzeń i baterii**

(Tylko dla krajów UE)

Ten symbol oznacza, że opatrzonych nim urządzeń nie wolno wyrzucać razem ze zwykłymi odpadami komunalnymi. Po zakończeniu eksploatacji urządzenie należy odnieść na wyznaczone składowisko odpadów lub do punktu zbiórki celem zapewnienia jego prawidłowego recyklingu.

*Uwaga: Litery Pb pod symbolem baterii oznaczają, że bateria zawiera ołów.*

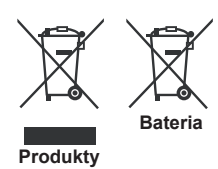

## **Specyfikacje**

**TRANSMISJE TELEWIZYJNE**

PAL/SECAM B/G D/K K' I/I' L/L'

#### **ODBIÓR CYFROWY**

DVB-T MPEG2 DVB-T MPEG4 HD

*DVB-T MHEG-5 Engine (tylko w Wielkiej Brytanii)*

DVB-C MPEG2 DVB-C MPEG4 HD

#### **ODBIERANE KANAŁY**

VHF (ZAKRES I/III) UHF (ZAKRES U) HYPERBAND **LICZBA USTAWIONYCH FABRYCZNIE KANAŁÓW**  1000

(800 DVB-T / 200 Analogowy)

**WSKAŹNIK KANAŁU**

OSD

**WEJŚCIE ANTENY RF**

75 Ohm (niezbalansowane)

**NAPIĘCIE ROBOCZE**

220-240V AC, 50 Hz.

**AUDIO** Niemieckie + Nicam Stereo

**WYJŚCIE AUDIO MOC (WRMSRMS.RMS) (10% THD)** 

2 x 6

**ZUŻYCIE ENERGII (W)**

65 W (maks.)

**PANEL**

format obrazu 16:9, ekran 32- calowy

#### **WYMIARY(mm)**

DxLxH (z podstawką): 203 x 753 x 496 Waga (kg.) : 7,30

Sz.xD.xW. (z podstawą): 38 x 753 x 454 Waga (kg.) : 6,80

# **Rozdzielczość DVI**

*Podłączając urządzenia do telewizora używając kabli typu DVI do HDMI (do kupienia osobno), możesz sprawdzić ustawienia rozdzielczości poniżej.*

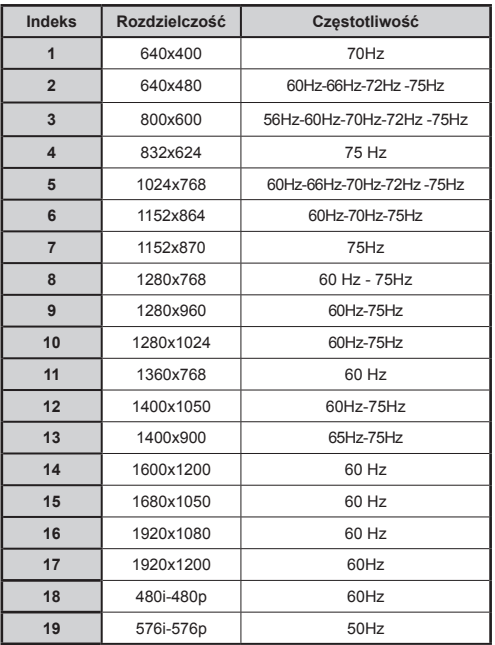

## **Typowe tryby wyświetlania dla wejścia PC**

*Poniższa tabela przedstawia niektóre podstawowe tryby obrazu. Telewizor może nie obsługiwać wszystkich rozdzielczości. Twój TV obsługuje do 1920x1080*.

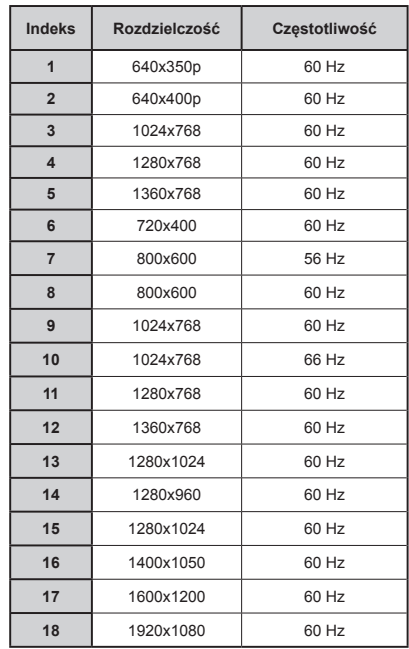

## **Obsługiwane formaty plików dla trybu USB**

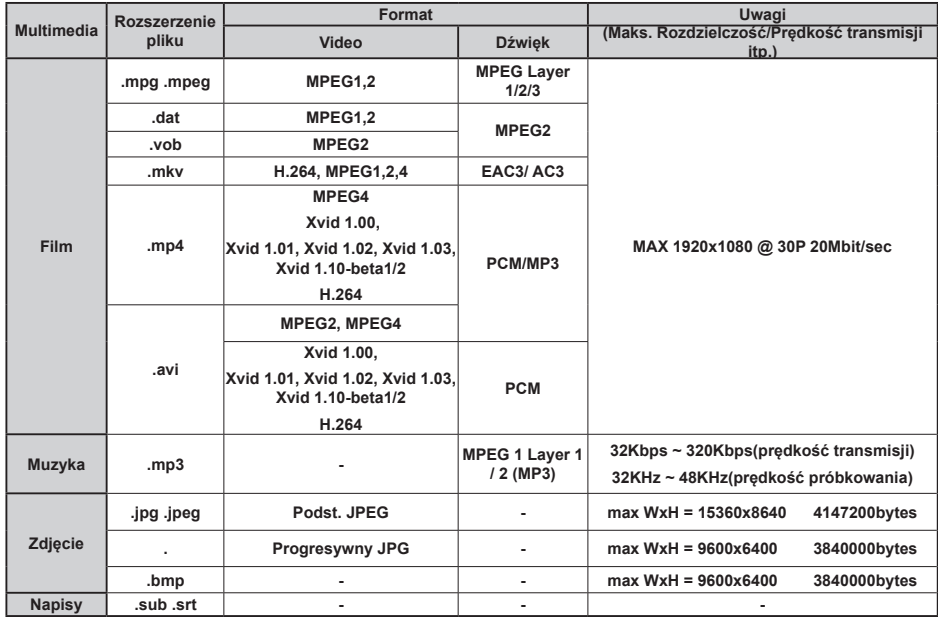

# **Kompatybilność sygnałów AV i HDMI**

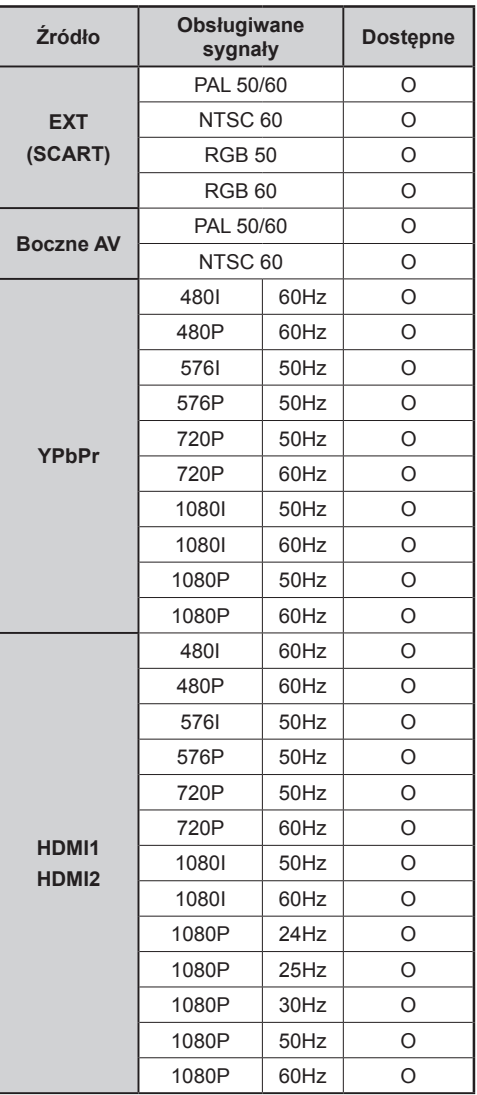

#### **(X: Niedostępne, O: Dostępne)**

*W niektórych przypadkach sygnał może nie być wyświetlany prawidłowo na ekranie LED . Problem może być spowodowany niekompatybilnością ze standardami urządzenia źródłowego. W razie wystąpienia takich problemów proszę się skontaktować ze sprzedawcą oraz producentem sprzętu.*

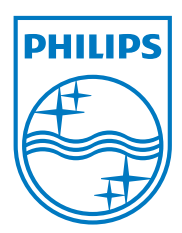

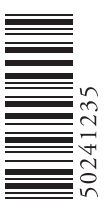

All registered and unregistered trademarks are the property of their respective owners. Specifications are subject to change without notice. Philips and the Philips' shield emblem are registered trademarks of Koninklijke Philips Electronics N.V. and are used under license from Koninklijke Philips Electronics N.V. 2012 © TP Vision Netherlands B.V. All rights reserved. www.philips.com

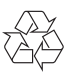